## 取消本地Intersight设备的工作流程

#### 目录

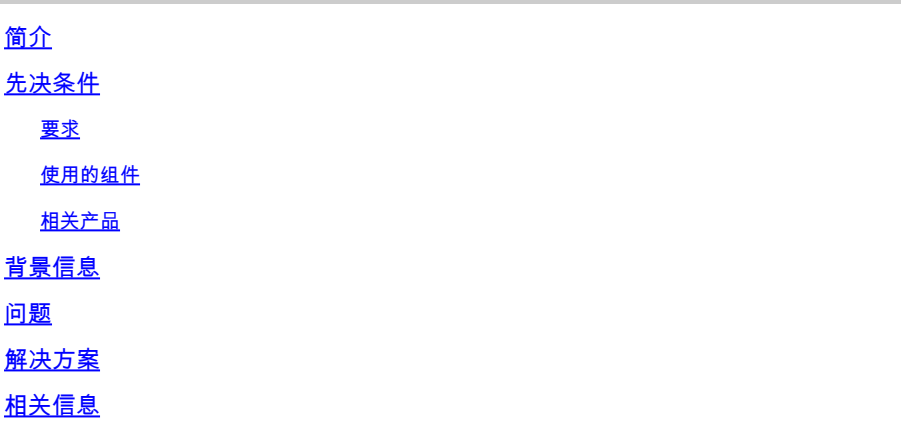

## 简介

本文档介绍如何取消Intersight或本地Intersight设备中的工作流程。

## 先决条件

#### 要求

本文档没有任何特定的要求。

#### 使用的组件

本文档不限于特定的软件和硬件版本。

本文档中的信息都是基于特定实验室环境中的设备编写的。本文档中使用的所有设备最初均采用原 始(默认)配置。如果您的网络处于活动状态,请确保您了解所有命令的潜在影响。

#### 相关产品

本文档还可与Intersight软件即服务(SaaS)一起使用。

### 背景信息

有时,工作流程(如设备注册、固件升级等)可能会停滞不前,无法完成任务。

#### 问题

目前,Intersight没有直接从GUI终止工作流程的方法。最终,工作流程会失败,但最多可能需要六 个小时才能显示为失败。

## 解决方案

使用REST API取消工作流。

步骤1:使用您填写FQDN的格式打https://[FQDN]/apidocs/apirefs/api/v1/ 开Intersight设备的链接。

此链接已隐藏,无法在GUI中找到。

第二步:在左侧面板中,选择workflow/WorkflowInfos。

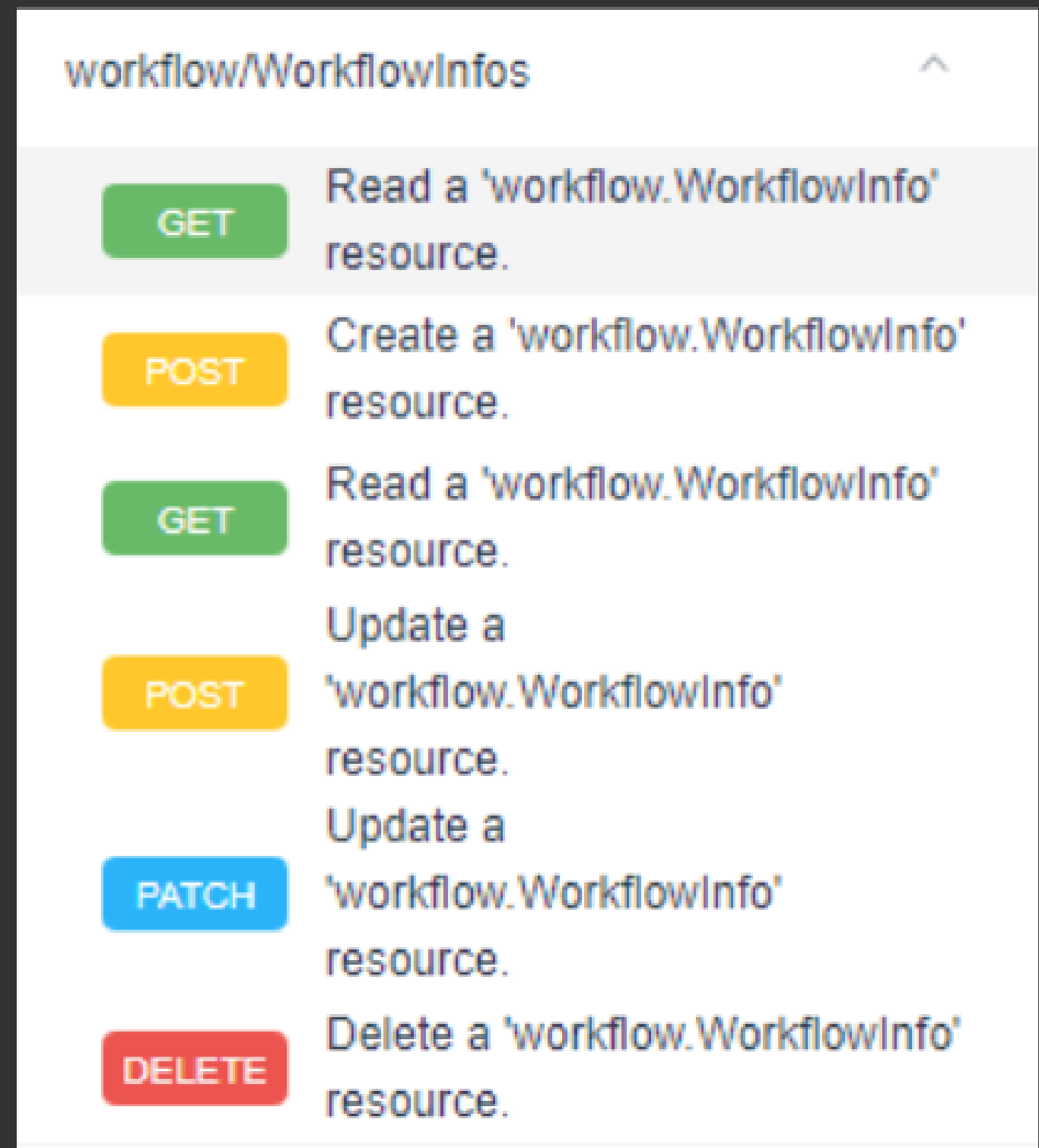

## 注意:您可以通过Intersight API参考通过所有资源的API列表在Intersight SaaS中

workflow.WorkflowInfo, 取[消工作流程](https://intersight.com/apidocs/apirefs/aaa/AuditRecords/model/)。

第三步:在列表顶部,选择Get: Read a workflow.WorkflowInfo resource。

#### REST客户端已打开;如果出现提示,请登录。

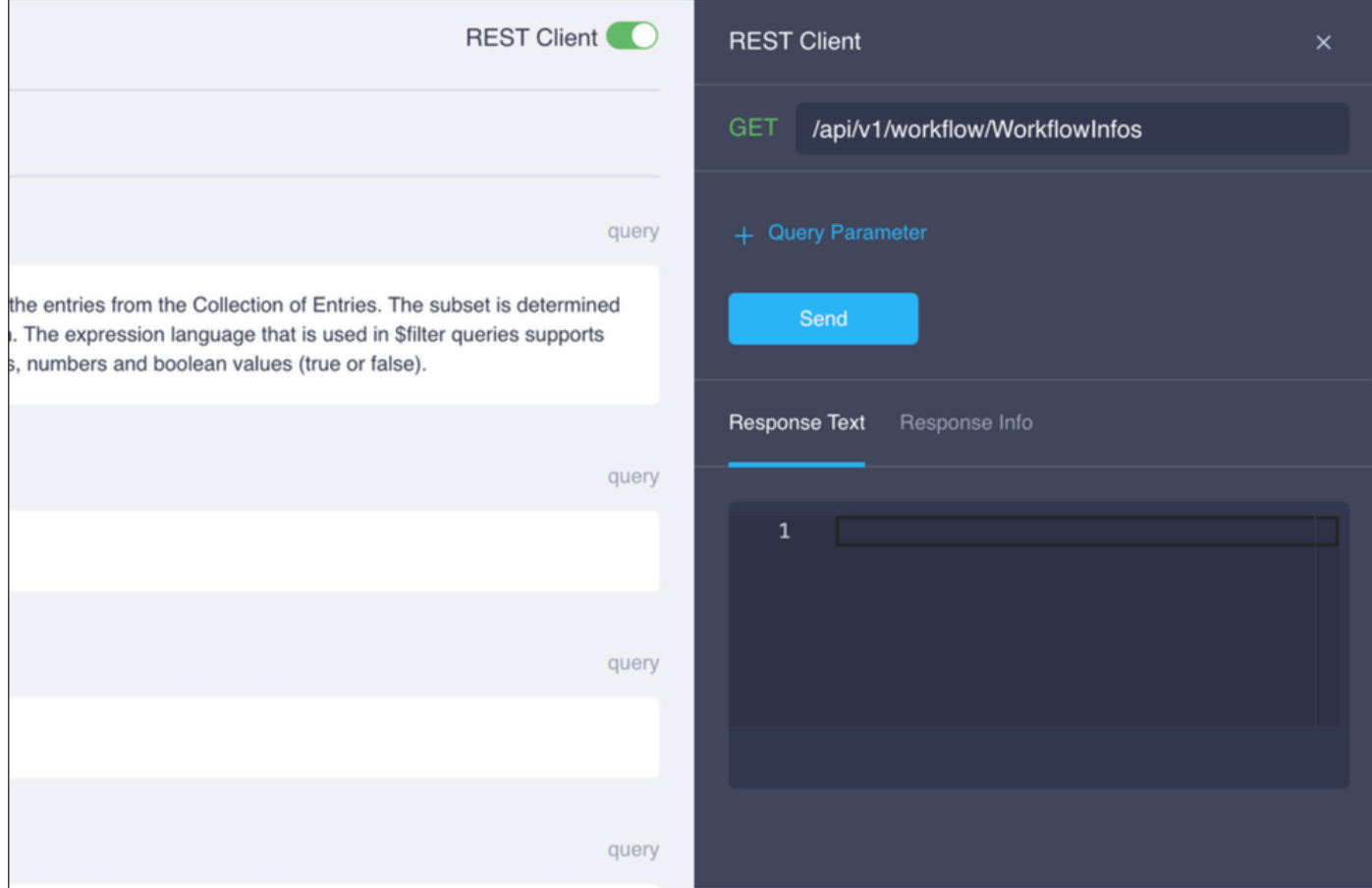

第四步:单击+ Query Parameter,以获取查询行。

步骤 4.1在第一行输入:

密钥: \$select

值: Name, Status, StartTime, WorkflowType

步骤 4.2在第二行输入:

密钥: Sfilter

值: Status eq 'RUNNING'

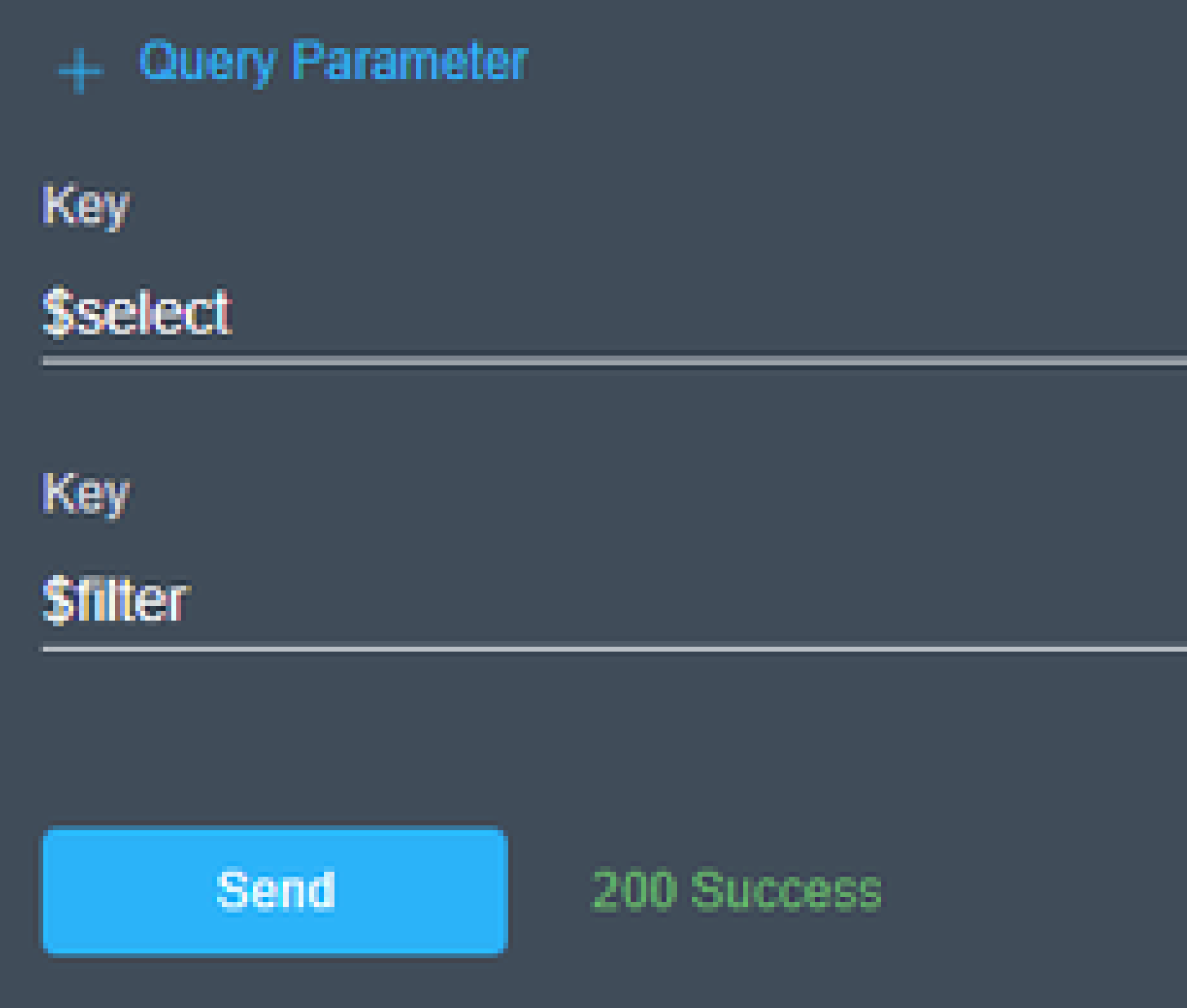

步骤 4.3单击。Send

输出列出了状态等于RUNNING的工作流,以及相应的开始时间、MOID、名称和类。

# **Response Text**

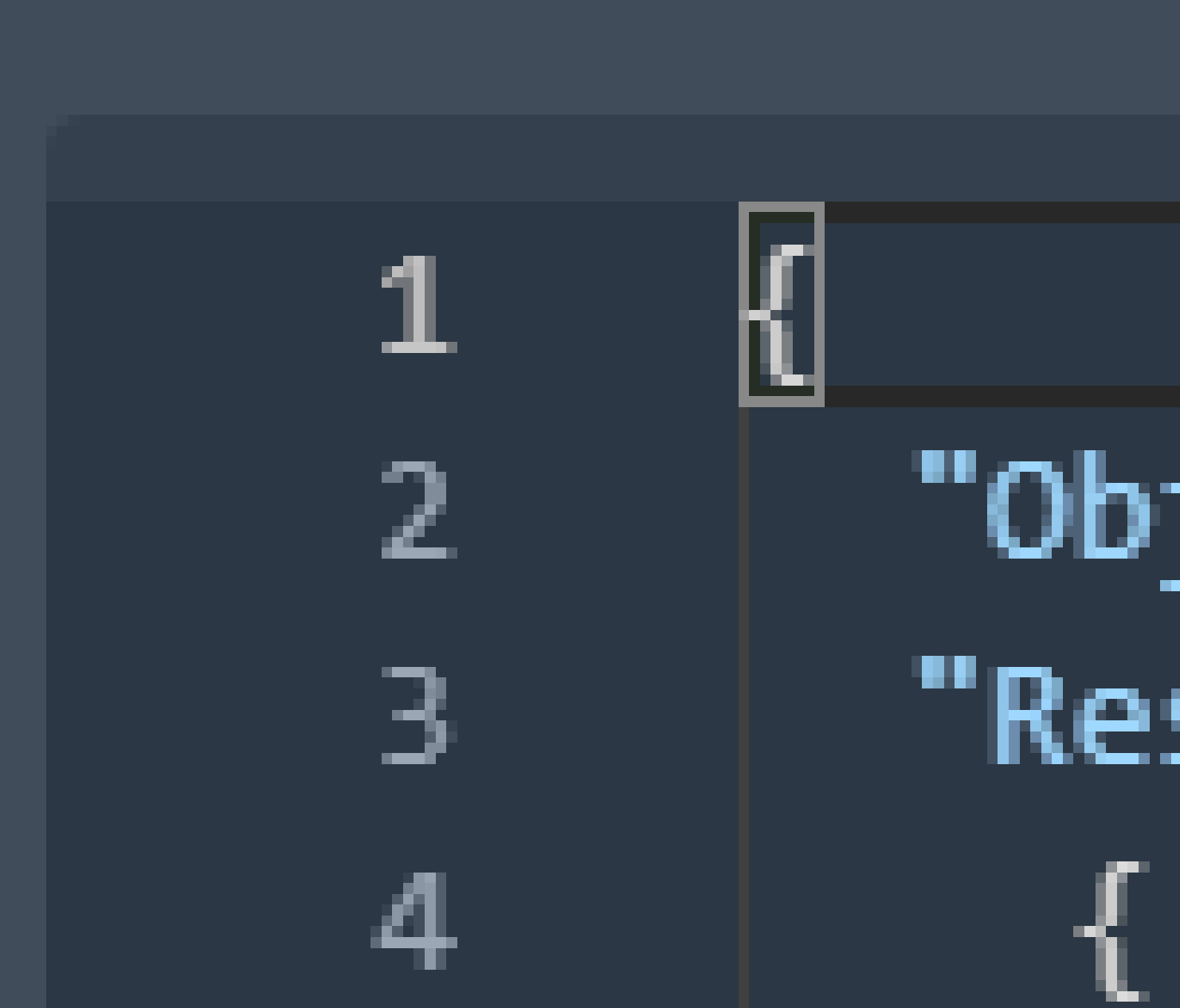

#### 关于此翻译

思科采用人工翻译与机器翻译相结合的方式将此文档翻译成不同语言,希望全球的用户都能通过各 自的语言得到支持性的内容。

请注意:即使是最好的机器翻译,其准确度也不及专业翻译人员的水平。

Cisco Systems, Inc. 对于翻译的准确性不承担任何责任,并建议您总是参考英文原始文档(已提供 链接)。